# Calculating with **Excel**

Exercises

BRIE- European Studies and Public Administration

#### Checking for errors

**Download** 

#### **Excel file Average population by set-**1999-2004

from [www.uni-ruse.bg/fbm/mra](http://www.uni-ruse.bg/fbm/mra)

- Calculate total population for each country below the age groups
- Find the difference between Total row and calculated total
- $\triangleright$  Correct the errors in tables

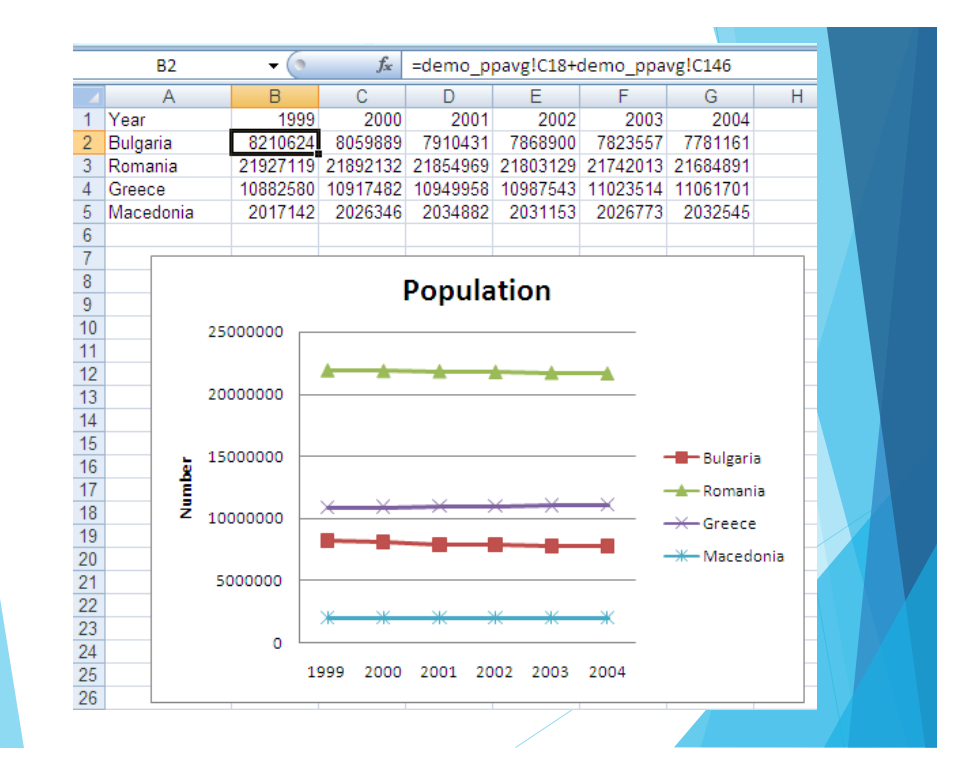

### **Ratio of population**

## $\bigcup_{\mathfrak{g}}$ Calculate the ratio

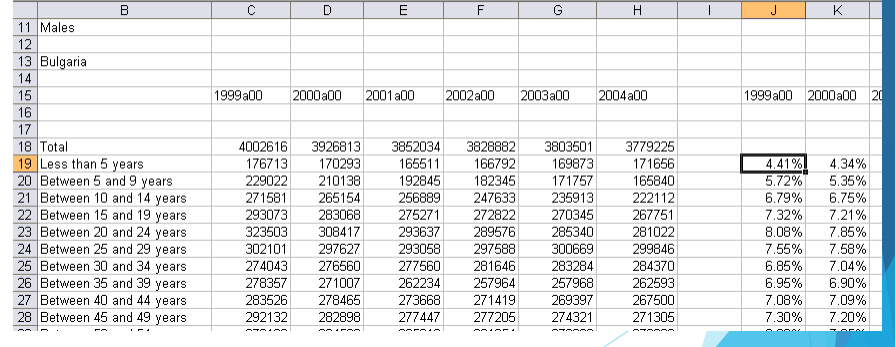

4

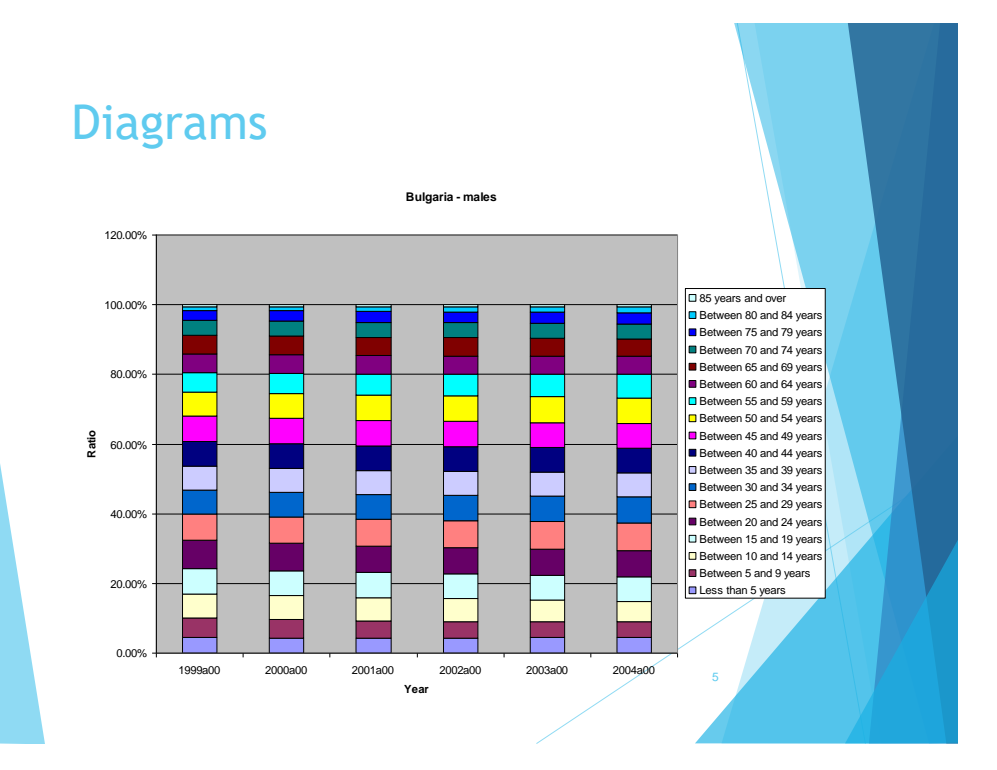

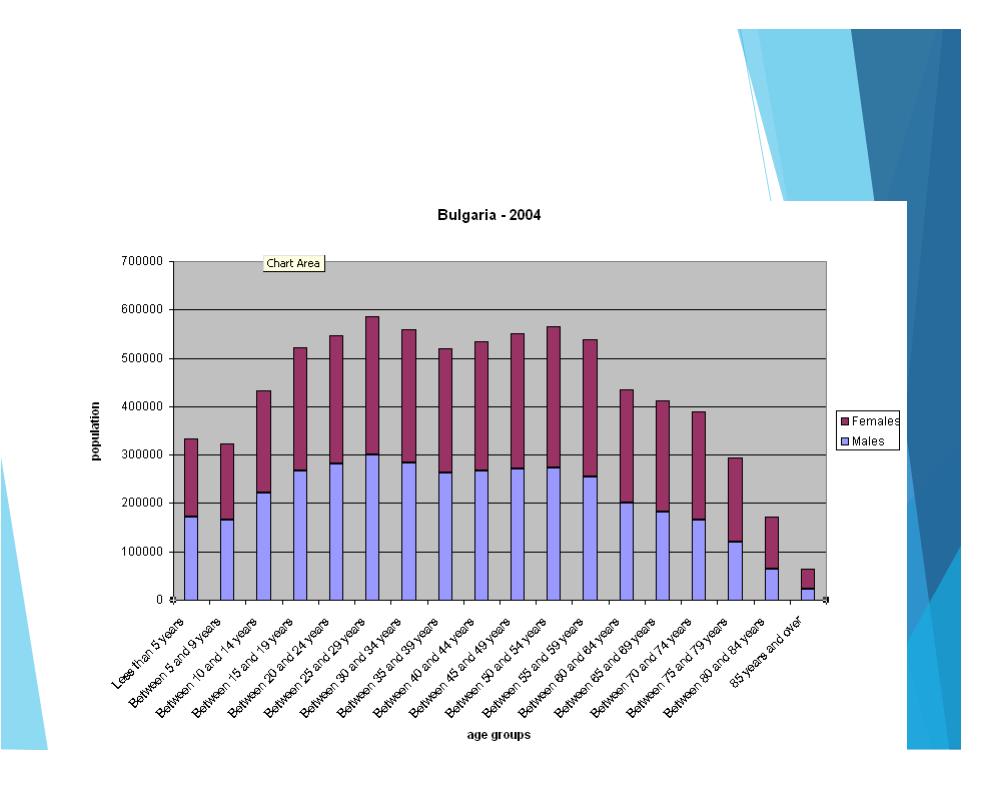

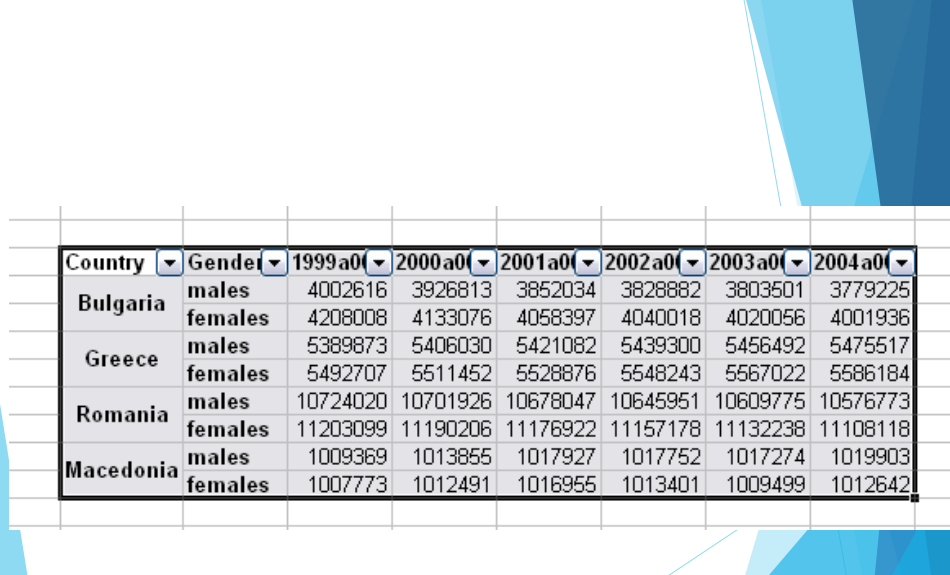

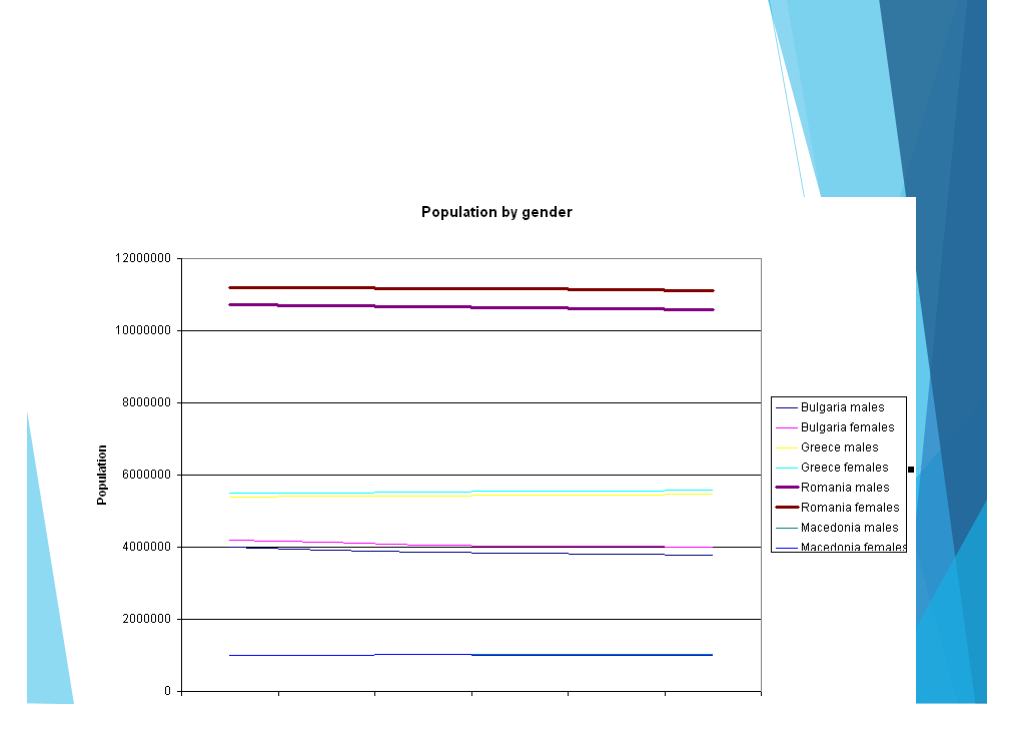